# **OWNER'S MANUAL** k. parties.<br>Personality p. 220 Π

◈

*New feel, new look and new sound High Performance USB Digital Piano*

## **PRECAUTIONS**

PRECAUTIONS **PRECAUTIONS**

Thank you for purchasing this digital instrument.For perfect operation and security, please read the manual carefully and keep it for future reference.

## **Safety Precautions**

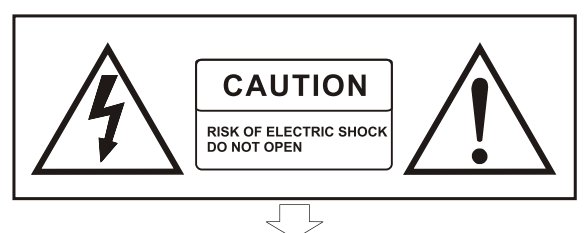

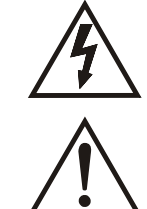

The lightning flash with arrowhead symbol within an equilateral triangle is in tended to alert the user to the presence of uninsulated "dangerous voltage" within the product s enclosure that may be of sufficient magnitude to constitute a risk of electric shock to persons.

The exclamation point within an equilateral triangle is intended to alert the user to the presence of important operating and maintenance (servicing) instructions in the literature accompanying the product.

◈

**CAUTION**

**CAUTION** 

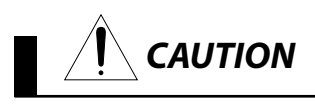

#### **Important Safety Instructions**

1) Read these instructions.

2) Keep these instructions.

3) Heed all warnings.

4) Follow all instructions.

5) Do not use this apparatus near water.

6) Clean only with dry cloth.

(Figure 1)

7) Do not block any ventilation openings, install in accordance with the manufacturer s instructions.

8) Do not install near any heat sources such as radiators, heat registers, stoves, or other apparatus (including am plifiers) that produce heat.

9) Do not defeat the safety purpose of the polarized or grounding-type plug.A polarized plug hase two blades with one wider than the other.A grounding type plug has two blades and a third grounding prong.The wide blade or the third prong are provided for your safety, if the provided plug does not fit into your outlet.consult an elec trician for replacement of the obsolete outlet.

10) Protect the power cord from being walked on or pinched particularly at plugs.convenience receptacles, and the point where they exit from the apparatus.

11) Only use attachments/accessories specified by the manufacturer.

12) Use only with the cart, stand, tripod, bracket, or table specified by the manufacturer, or sold with the apparatus. When a cart is used, use caution when moving the cart/apparatus combination to avoid injury from tip-over (Figure 1).

13) Unplug this apparatus during lightning storms or when unused for a long periods fo time.

14) Refer all servicing to qualified service personnel.Servicing is required when the apparatus has been dam aged in any way, such as power-supply cord or plug is damaged, liquid has been spilled or objects have fallen into the apparatus, the apparatus has been exposed to rain or moisture, does not operate normally, or has been dropped.

WARNING: To reduce the risk of fire or electric shock, do not expose this apparatus to rain or moisture.

CAUTION: Apparatus shall not be exposed to dripping or splashing and no objects filled with liquids, such as vases, shall be placed on the apparatus.

WARNING: This product contains chemicals, including lead, known to the State of California to cause cancer, and birth defects or other reproductive harm. Wash hands after handling.

 $\mathcal{L}$ 

#### **Welcome**

Thank you and congratulations on your purchase of high performance USB digital piano.

Your new digital piano is a state-of-the-art musical instrument which incorporates the latest electronics technology to make its operation as easy as possible.

In addition to the many features usually found on digital pianos, this product contains a variety of educational resources that can be used for the learning of musical concepts and piano skills.

Your versatile digital piano is ideal for both beginners and experienced musicians alike.

The piano's compact size will allow it to fit into many places where a traditional or large-sized digital piano can't.

Its slim stylish design will match most home interiors.

In order to enjoy and utilize the features and functions of this unit to their fullest, be sure to carefully read this manual and follow the instructions contained herein.

#### **Main Features**

#### **16 Instruments**

Grand Piano 1/2, Harpsichord, Vibraphone, Elec. Piano 1/2, Organ 1/2, Elec. Organ 1/2, Strings 1/2, Bass 1/2, Drum set, Sound effect set

#### **50 Demo Music**

50 pieces of classical music are enlisted in the piano as demo. You can listen to them for either your pleasure or purpose of practicing.

#### **2 -Track Recording and Playback**

The digital piano features comprehensive song recording function that allows you to record your own performance.

#### **USB port**

The digital piano can be connected to a PC via USB device port and MIDI and Audio data can be exchanged between them.

#### **Useful Functions**

There are many useful functions in your digital piano such as metronome, twin piano, audio in/out, 2 headphones, tuning, transpose, layer and split.

#### **Auto-Power-Off**

Following 30 minutes of inactivity, the piano will be turned off automatically to preserve energy.

**PRECAUTIONS**

**PRECAUTIONS** 

## **Table of Contents**

 $\rightarrow$ 

 $\begin{picture}(20,20) \put(0,0){\line(1,0){10}} \put(15,0){\line(1,0){10}} \put(15,0){\line(1,0){10}} \put(15,0){\line(1,0){10}} \put(15,0){\line(1,0){10}} \put(15,0){\line(1,0){10}} \put(15,0){\line(1,0){10}} \put(15,0){\line(1,0){10}} \put(15,0){\line(1,0){10}} \put(15,0){\line(1,0){10}} \put(15,0){\line(1,0){10}} \put(15,0){\line(1$ 

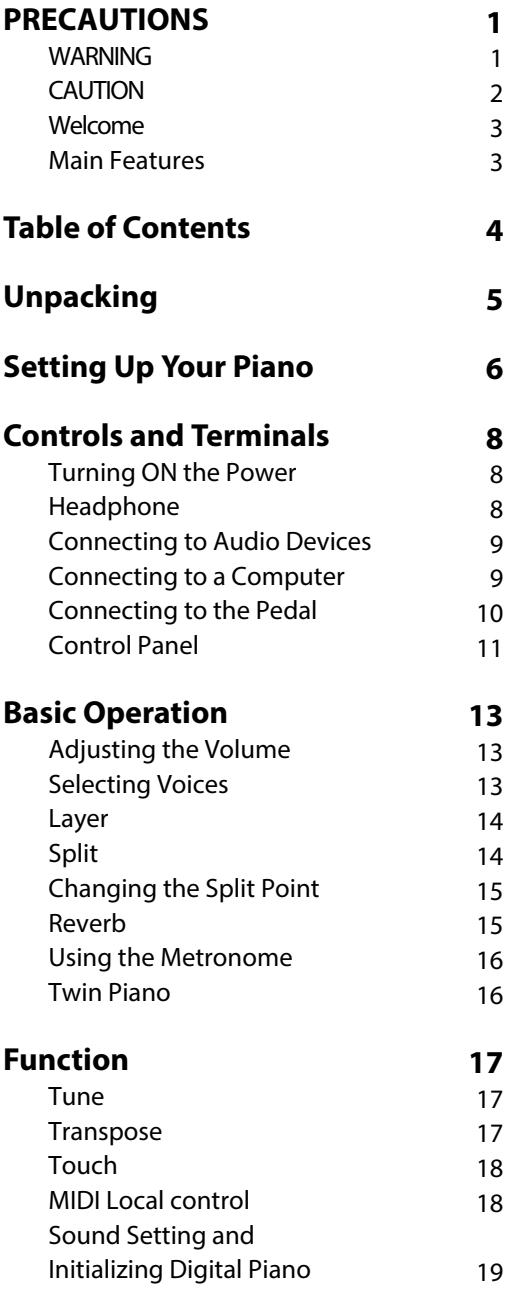

 $\bigcirc$ 

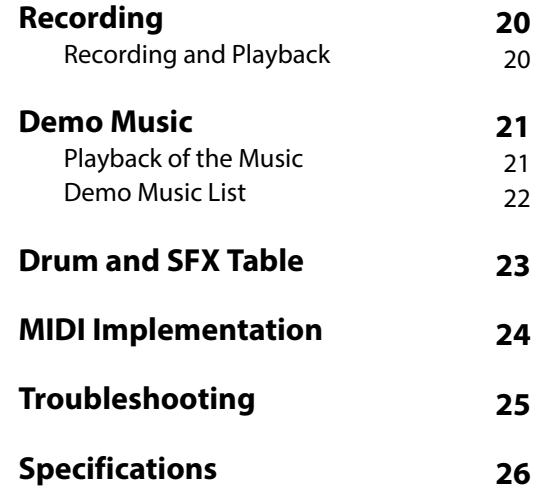

# **Table of Contents**

◈

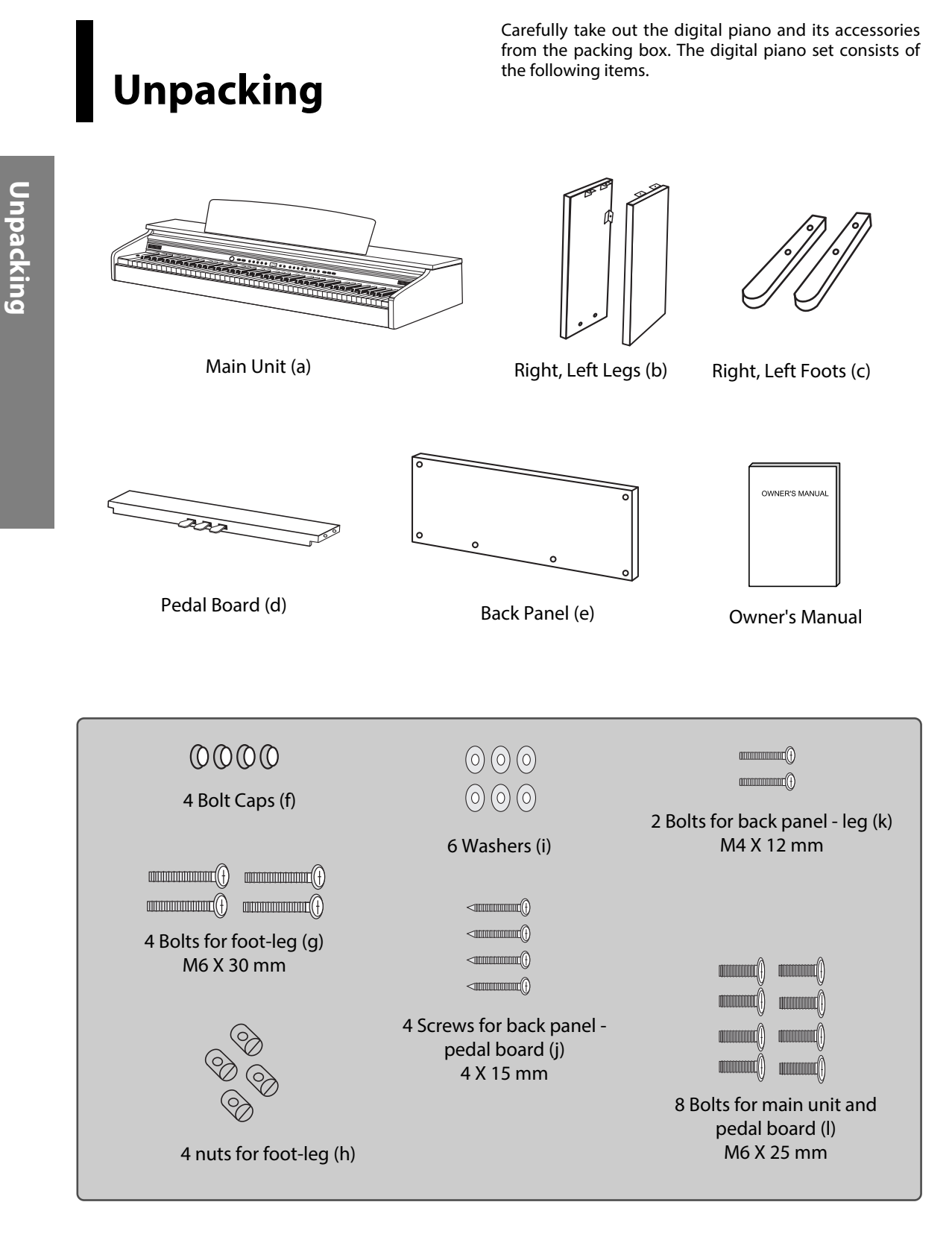

☞ Inspect each item carefully to make sure that it is in a good condition. If you find any item missing or damaged, immediately contact the place of purchase for replacement.

◈

## **Setting Up Your Piano**

#### 1 **Attaching both legs to the pedal board**

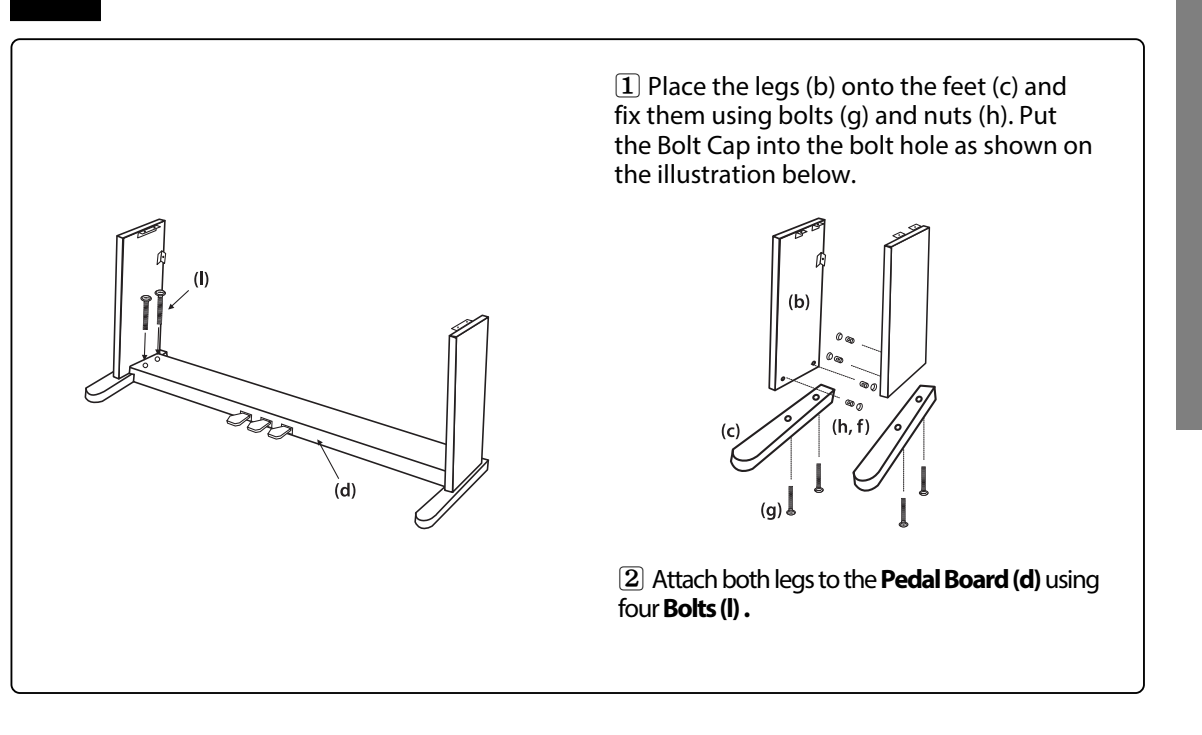

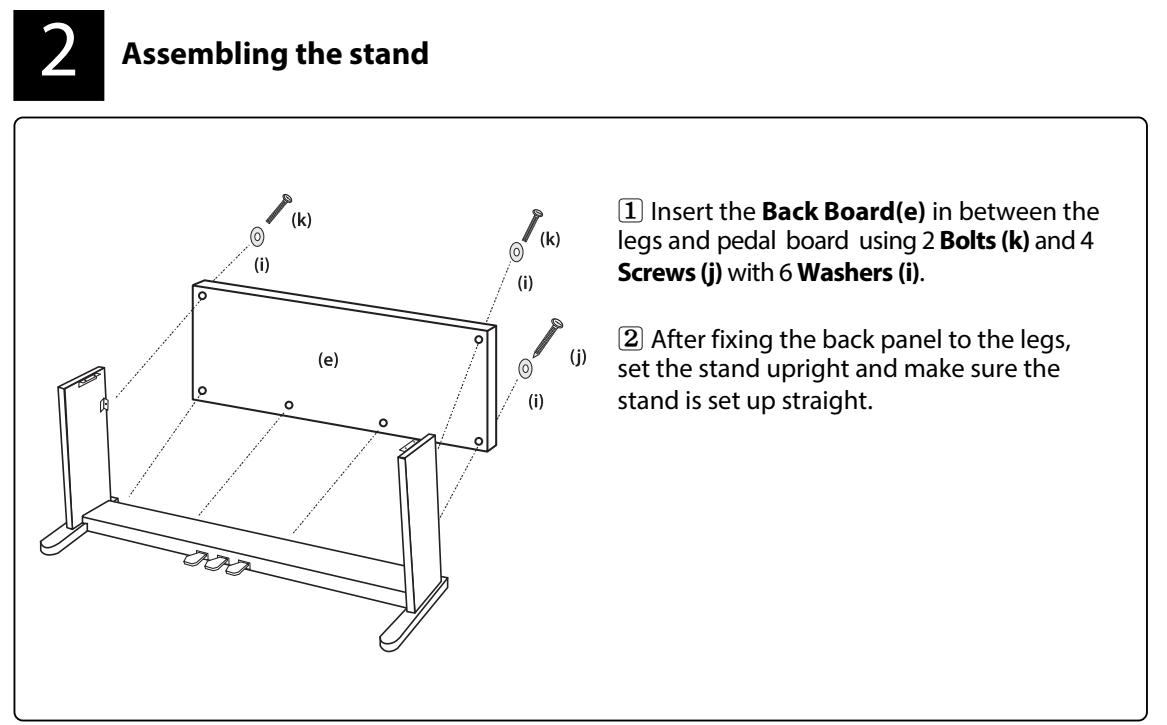

◈

Setting Up Your Piano **Setting Up Your Piano**

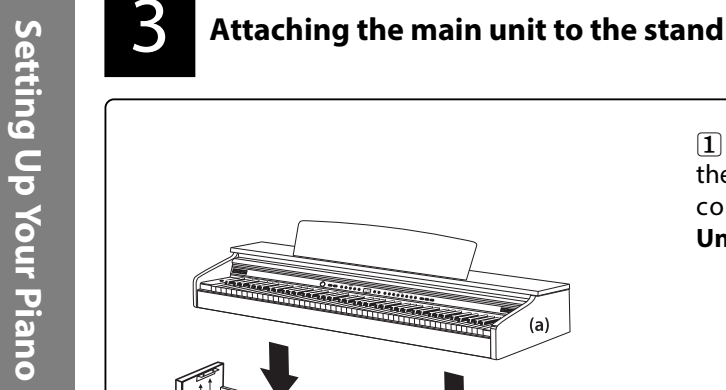

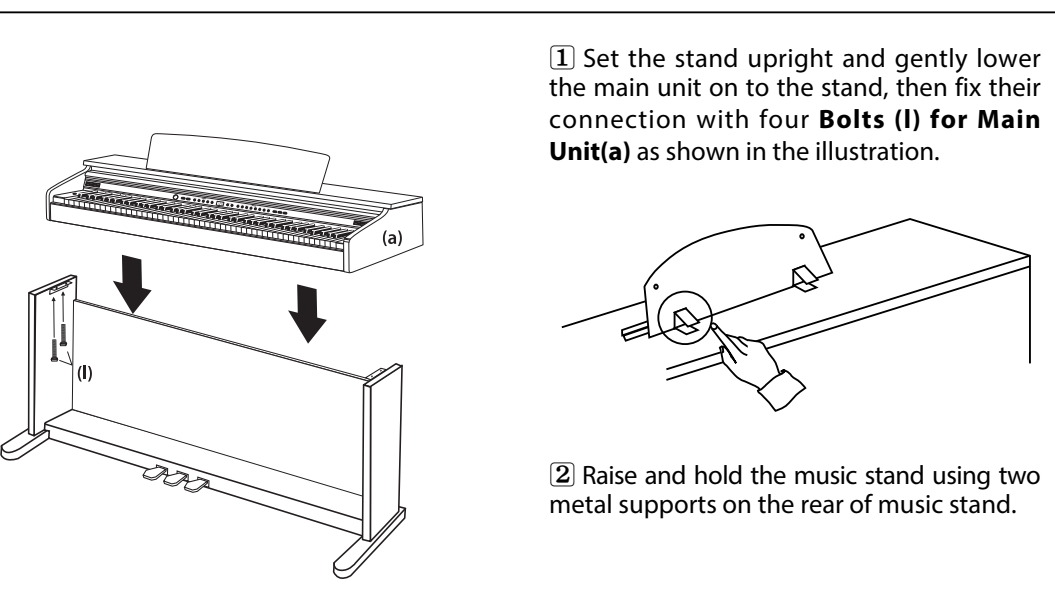

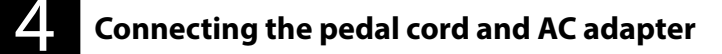

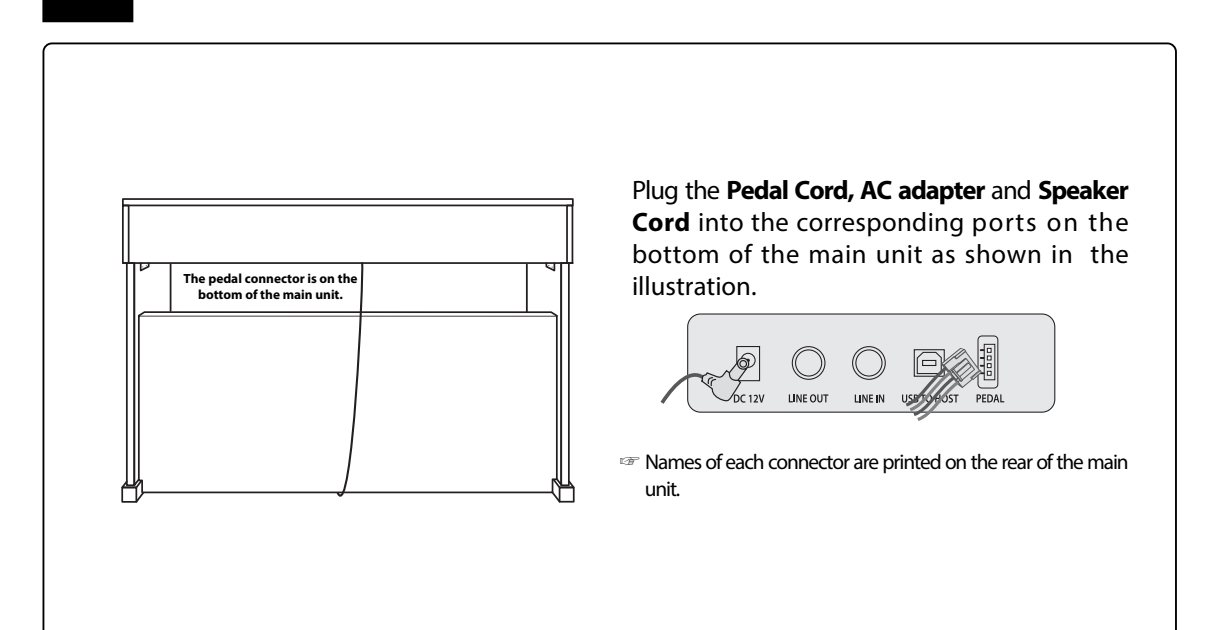

◈

## **Controls and Terminals**

#### **Turning ON the Power**

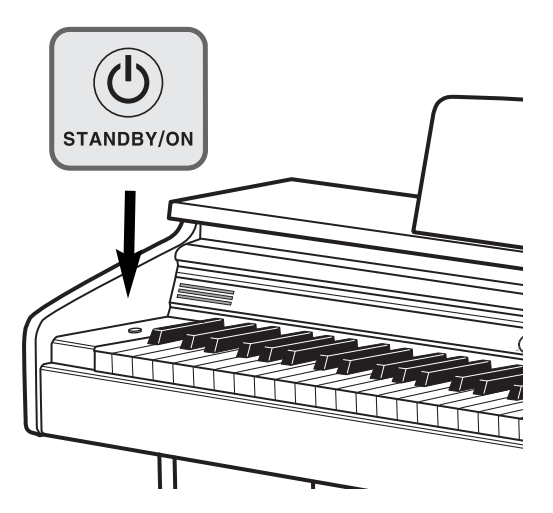

#### **1** Connect the **AC POWER ADAPTER.**

Insert the DC plug of the AC adapter into the piano and the AC plug into a household AC power outlet. **☞**See '**Connecting the pedal cord and AC adapter**' on page 7.

#### **2** Turn on **POWER**

Press the **STANDBY/ON** switch to turn on the piano. The multi-function display will show the initial screen.

- **☞** The voice is initially set to Grand Piano.
- **☞** Adjust the volume by using **MASTER VOLUME**.

#### **Auto Power Off**

Following 30 minutes of inactivity, the piano will be turned off automatically to preserve energy.

#### **Disable Auto Power Off**

To disable the auto power-off system, hold down the lowest black and white keys and then press the **STANDBY/ON** button when turning on the piano.

#### **3** Turn off **POWER**

Press and hold the **STANDBY/ON** switch for 3 seconds.

All lights and the LED screen will be turned off.

#### **☞ Backing Up the recorded song**

The recorded music will be preserved even if the power is turned off and then on again.

## **Headphone**

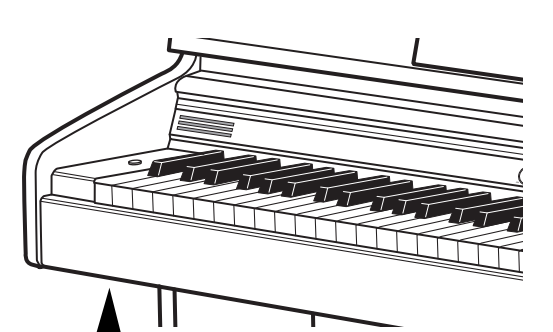

Connect a set of stereo headphones(optional) to the **HEADPHONE jack** (standard 1/4" phone jacks)**.** Insert the headphone plug into the **HEADPHONE jack** on the left bottom of the main unit.

When headphones are connected, the internal speaker system is automatically shut off.

Since the piano has two **HEADPHONE jacks**, two sets of headphones can be used simultaneously, allowing two people to enjoy listening to the performance at once.

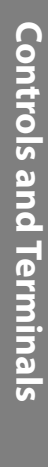

PHONES<sub>1</sub>

PHONES<sub>2</sub>

**Headphone connectors are on the bottom of the main unit.**

#### **Connecting to Audio Devices**

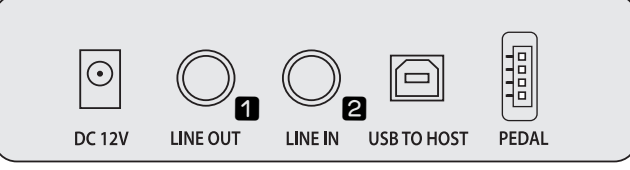

**Connectors are on the bottom of the main unit**

#### **qLINE OUT jack** (Stereo Phone jack)

Connect the instrument's **LINE OUT** jack and the input jacks of a pair of powered speakers using appropriate stereo audio cable.

#### *WELINE IN jack (Stereo Phone jack)*

Connect the output jack (LINE OUT etc.) of an external synthesizer or the tone generator module and the instrument's **LINE IN** jack using appropriate stereo audio cable.

The stereo outputs from another instrument can be connected to this jack, allowing the sound of an external instrument to be reproduced via the instrument's speakers.

When this is connected, you can use the instrument's **MASTER VOLUME** control to adjust the volume of the sound output to the external device.

#### **☞ CAUTION**

When the sound of an external device is output to the instrument, first turn on the power of the external device, then that of the instrument. Reverse this order when you turn the power off.

#### **Connecting to a Computer**

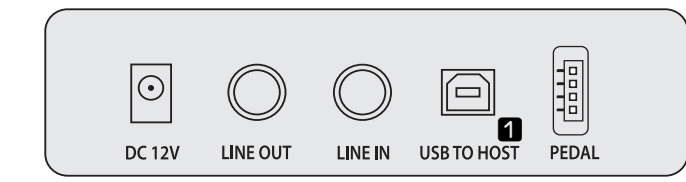

**Connectors are on the bottom of the main unit**

By connecting a computer to the USB, you can transfer MIDI and audio data between the instrument and the computer and take advantage of sophisticated computer music programs. When connecting to a computer, the digital piano can be used as an audio device of your computer.

When you connect the digital piano to a computer, the device driver required to send and receive data will be installed on the computer.

The below instructions explain how to connect and use the terminals.

#### **☞ CAUTION** - **Precautions when using the USB terminal.**

When connecting the computer to the USB terminal, make sure to observe the following points. Failing to do so risks freezing the computer and corrupting or losing data. If the computer or the instrument freezes, turn the power of the instrument off and restart the computer.

**Connecting Audio Devices**

 **/ Connecting Other Devices**

**Connecting Audio Devices / Connecting Other Devices** 

#### **Connecting the Pedal**

Insert the pedal plug into the pedal connector on the bottom of the main unit.

Plug **Pedal cord** which is protruding from the top of the pedal assembly into the corresponding port on underside of the main unit.

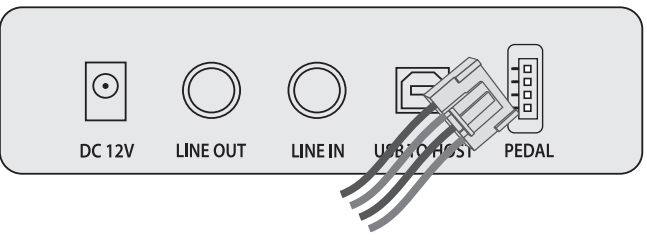

#### **Pedal Cable**

☞ **RIGHT PEDAL (Damper Pedal )** When the voice is set to any of the piano variants, the right pedal performs the same role as the damper pedal of acoustic pianos. With organ voices, the pedal causes notes to be sustained indefinitely until its release.

#### **☞ CENTER PEDAL (Sostenuto Pedal)**

The sostenuto pedal, like the damper pedal, causes the affected notes to be sustained until the release of the pedal, but only the notes that are being played at the moment the pedal is depressed are affected. All subsequent notes played while the pedal is being held down are not affected.

#### **☞ LEFT PEDAL (Soft Pedal)**

Depressing the pedal softens the sound of the notes being played.

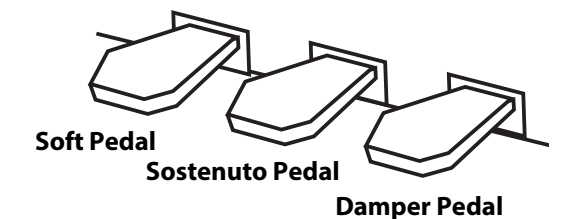

#### **Control Panel**

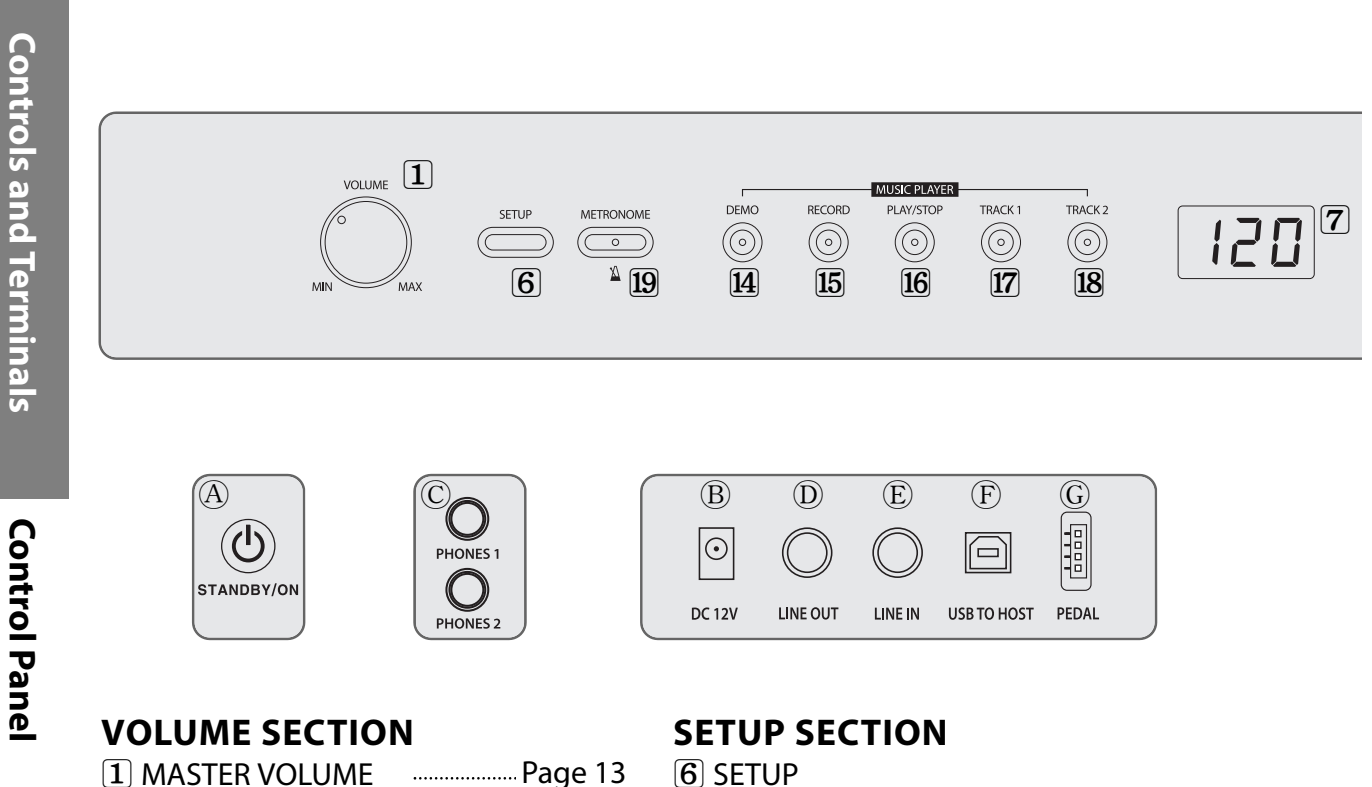

◈

#### **VOICE SECTION**

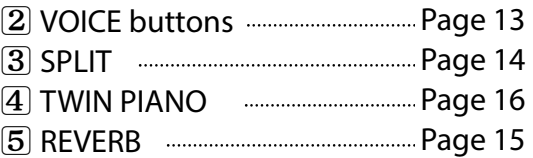

**6** SETUP

◈

- **7** LED Display
- **8** DATA UP/DOWN
- **9** TUNE **manual contract contract contract contract** Page 17 **0** TRANSPOSE Page 17
- **11** TOUCH **Entertainment Contract Page 18 @** LOCAL CONTROL Page 18
- **13** ENTER Page 19

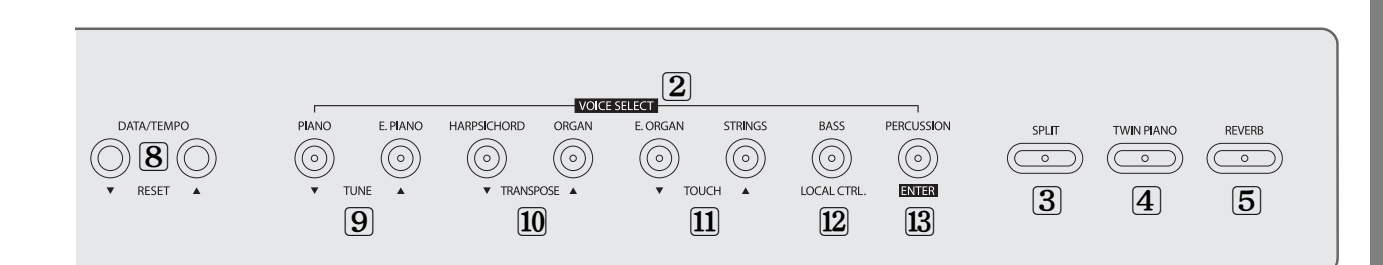

#### **PLAYER SECTION**

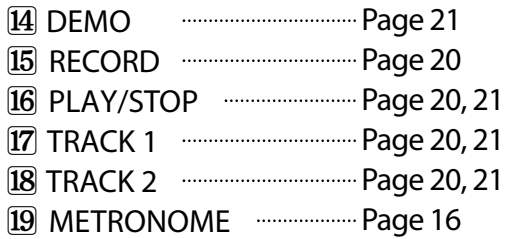

#### **POWER**

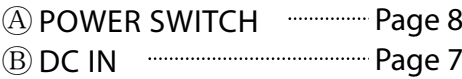

 $\overline{O}$ 

#### **CONNECTOR**

H

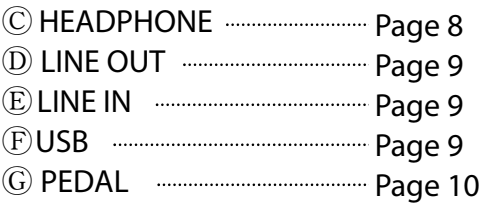

#### **PEDAL**

◈

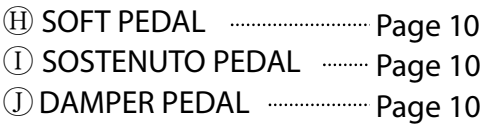

# **Controls and Terminals Controls and Terminals**

**Control Panel Control Panel**

## **Basic Operation**

#### **Adjusting the Volume**

The piano has one volume knob on the panel for adjusting the volume.

#### **MASTER VOLUME**

This determines the entire volume of the piano.

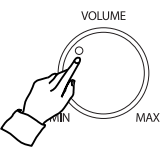

**☞** This also determines the volume level of the **HEADPHONE(s)**.

#### **Selecting Voices**

The piano features a wealth of rich, authentic voices, including piano, organ, elec. piano, strings and other instruments. It also features a keyboard percussion function that lets you play realistic drum, percussion sounds, and various effect sounds directly from the keyboard.

#### **Voice Types**

- **☞** 14 Sounds
- **☞** 1 Drum kit
- **☞** 1 Sound Effect set

#### **qSelect a Voice.**

Select the desired voice by pressing the appropriate **VOICE** button.

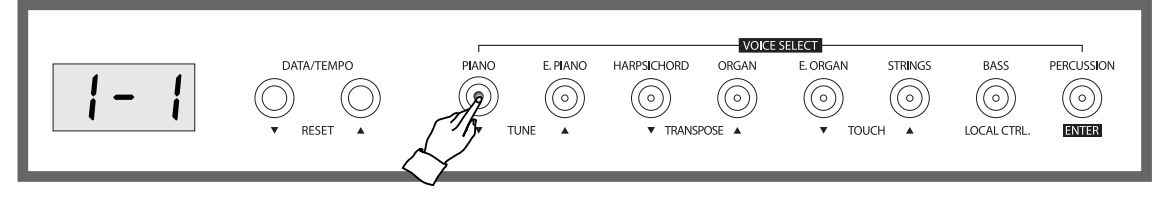

**☞** The digital piano has 8 voice buttons and each voice button has two assigned voices.

- **☞** When a voice button is pressed, the number of the assigned voice will be shown on the display.
- **☞** To select the other voice assigned to the current button, press the button again.

#### **☞ Backing Up the Selected Voice**

The lastly choiced voice on each button will be retained in memory.

#### **Voice List**

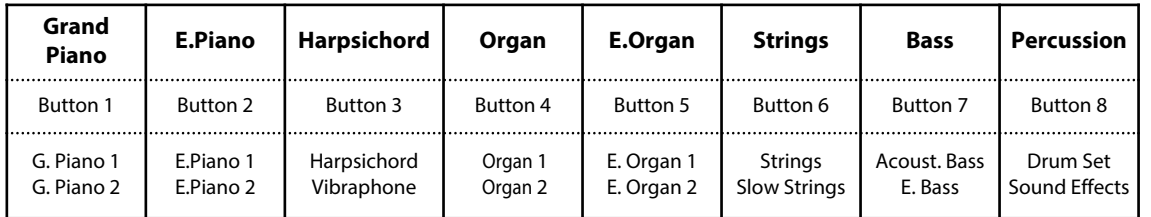

#### **wPlay the selected voice.**

Adjust the volume by using **MASTER VOLUME** and play the piano with the selected voice.

**Layer**

The Layer mode of the piano allows you to select and play two different voices simultaneously in a layer. This makes it easy to create exceptionally rich and thick tonal textures. The volume balance can be set individually for each of the two voices.

#### **q Press and hold down the button corresponding to your desired main voice, then press the button of your desired layer voice.**

Select a voice in the normal way. (See the **SELECTING VOICE** section on page 13.)

- **☞** With the Layer mode active, playing keys will result in both main and layered voice sounding.
- **☞** Volume of the layered voice can be adjusted independently in the setup mode. (See the **SETUP** section on page 19.)

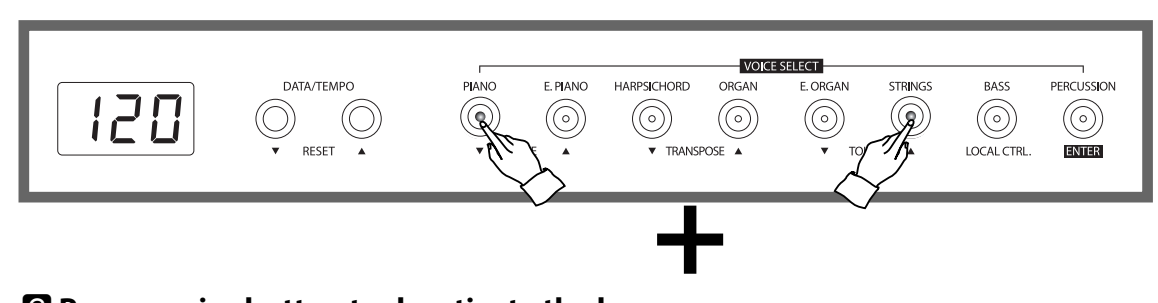

#### **w Press a voice button to deactivate the layer.**

#### **Split**

The split mode allows you to assign different voices of each of the left and right parts of the keyboard. For example, you may play the bass on the left while still playing in piano voice on the right.

#### **PLAYING WITH SPLIT VOICE**

#### **qSelect a main voice.**

Select a voice in the normal way. (See the **SELECTING VOICE** section on page 13.)

#### **wCall up the Split mode.**

To call up the split mode, press the **SPLIT** button. The lamp will begin flashing; the LED screen will display the number of current split voice.

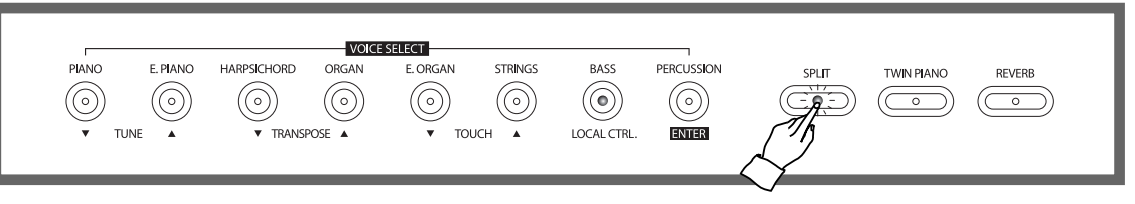

**☞** The default voice is '7-1' **ACOUSTIC BASS** in the split mode.

#### **e Select the split voice.**

Select the voice while the split button is flashing.

**☞** Volume of the split voice can be adjusted independently in the setup mode. (See the **SETUP** section on page 19.)

#### **Changing the Split Point**

You can set the point dividing the right and left parts of the keyboard at any desired key position.

**Hold down the SPLIT button and press the desired key to assign it as the new split point. The LED screen will display the corresponding number of the chosen key.**

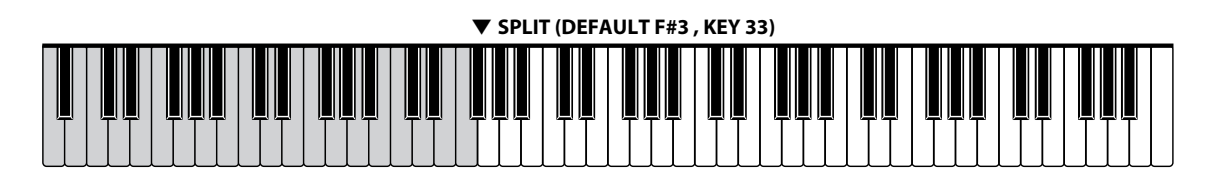

**☞** Key number of the lowest note is '00'.

#### **Reverb**

Reverb is an effect that recreates the decaying reflections of a sound in a performance space, and reproduces the special ambience of a concert hall.

#### **REVERB ON/OFF**

To turn on the reverb, press the **REVERB** button. The lamp will be lighted to indicate that the reverb is now active.

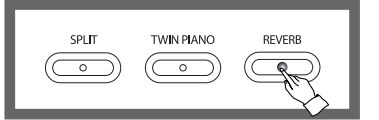

To turn off the reverb, press the **REVERB** button again. The lamp will be off, indicating that the reverb is no more active.

 $\circledast$ 

**☞** Reverb is set ON by default.

**☞** The type and volume of reverb may be adjusted in the setup mode. (See the **SETUP** section on page 19.)

### **Using the Metronome**

The piano features a convenient metronome that is ideal for practice.

#### **START/STOP THE METRONOME**

To start the metronome, simply press the **METRONOME** button. Press the **METRONOME** button again to stop the metronome sound.

#### **ADJUSTING THE TEMPO OF THE METRONOME**

You can set the tempo to a range of 20 ~ 280 beats per minute by using the **DATA/TEMPO** buttons.

- **☞** Hold the button for continuous decrementing or incrementing.
- **☞** Pressing the **UP** and **DOWN** buttons simultaneously will instantly restore the default tempo (120).
- **☞** Metronome volume can be adjusted in the setup mode. (See the **SETUP** section on page 19.)

#### **SELECTING THE BEAT**

The metronome may be set for a specific meter, causing it to make a distinguished beep sound to indicate every first beat of each measure.

Press and hold the **METRONOME** button for 2 seconds while the metronome is active. The LED screen will display the current meter of the metronome. Use **DATA UP** or **DOWN** button to set the metronome to your desired meter.

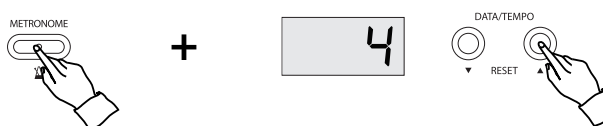

- **☞** Pressing both **DATA UP** and **DOWN** buttons simultaneously will instantly restore the default metronome meter (4).
- **☞** The available range of metronome meter is from **1 to 12.**

#### **Twin Piano**

The twin piano is a tool that divides the piano into two smaller pianos with identical octave range. This feature allows two people to play the piano in the same octave range simultaneously.

#### **qSelect a Voice.**

Select a voice in the normal way. (See the **SELECTING VOICE** section on page 13.)

#### **@** Press the TWIN PIANO button.

The keyboard is split into two sections with identical octave range.

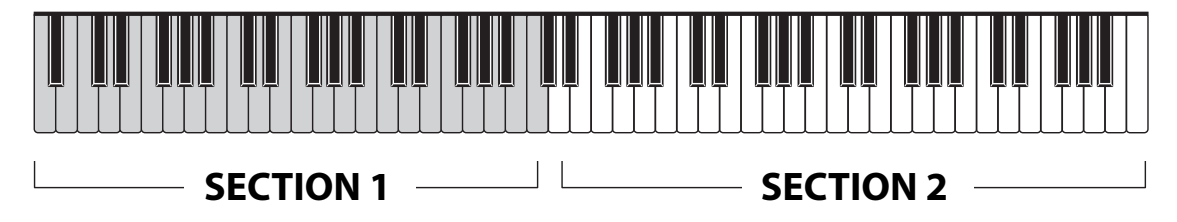

#### **ePress the TWIN PIANO button again to deactivate the twin piano.**

The lamp will be off, indicating that the twin piano is no more active.

## **Function**

#### **Tune**

The Tune function lets you make fine adjustments to the pitch, allowing you to accurately match the tuning with that of other instruments.

Press and hold down the **SETUP** button and press the **TUNE UP** or **DOWN** button.

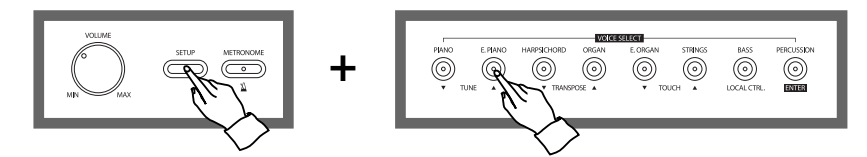

- **☞** The LED screen will display the current value of the tune option.
- **☞** Use **TUNE UP** and **DOWN** buttons to change the value.
- **☞** Pressing both **UP** and **DOWN**buttons simultaneously will instantly restore the default value (0).
- **☞** The available range of tuning is from **-64 Hz to +63 Hz. (Default 0)**
- **☞ Hz(Hertz)**
- The pitch is measured in units of Hertz (abbreviated Hz), which represents the number of times the sound wave vibrates in a second.
- **☞** The cent is a unit of pitch, equal to 1/100 of a semitone.
- **☞ Backing Up adjusted value**
	- Your last set value for each function will be retained in memory.

#### **Transpose**

The TRANSPOSE function makes it possible to shift the pitch of the keyboard in semitone units, allowing you to match the pitch of the keyboard to the range of other instruments or singers, or letting you easily play in a different key without having to change your fingering. For example, if the TRANSPOSE is set F key, playing C results in a pitch of F, or in other words, you can play in the key of C major on the keyboard and automatically have the pitch transposed to F major.

Press and hold down the **SETUP** button and press the **TRANSPOSE UP** or **DOWN** button.

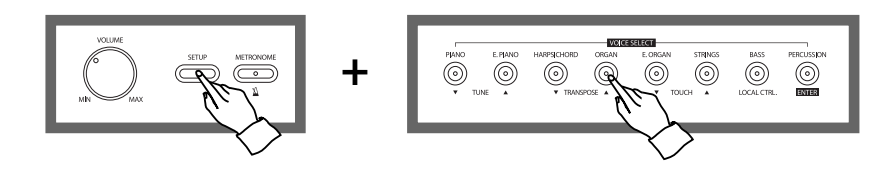

- **☞** The LED screen will display the current value of the transpose option.
- **☞** Use **TRANSPOSE UP** and **DOWN** buttons to change the value.
- **☞** Pressing both **UP** and **DOWN** buttons simultaneously will instantly restore the default value (0).
- **☞ Range**: -12 semitone ~ 0 ~ 12 semitone (default 00)
- **☞ Backing Up adjusted value**
	- Your last set value for each function will be retained in memory.

#### **Touch**

The touch option determines the extent to which the volume of the piano responds to your playing strength (velocity).

4 different types are available for tailoring the keyboard response to the selected voice, type of song, or your own playing preference.

Press and hold down the **SETUP** button and press the **TOUCH UP** or **DOWN** button.

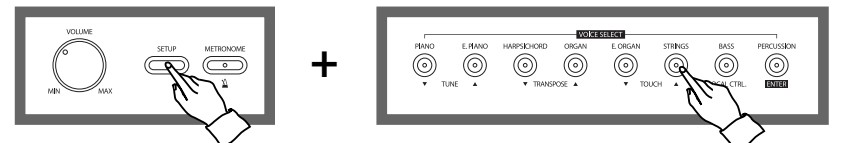

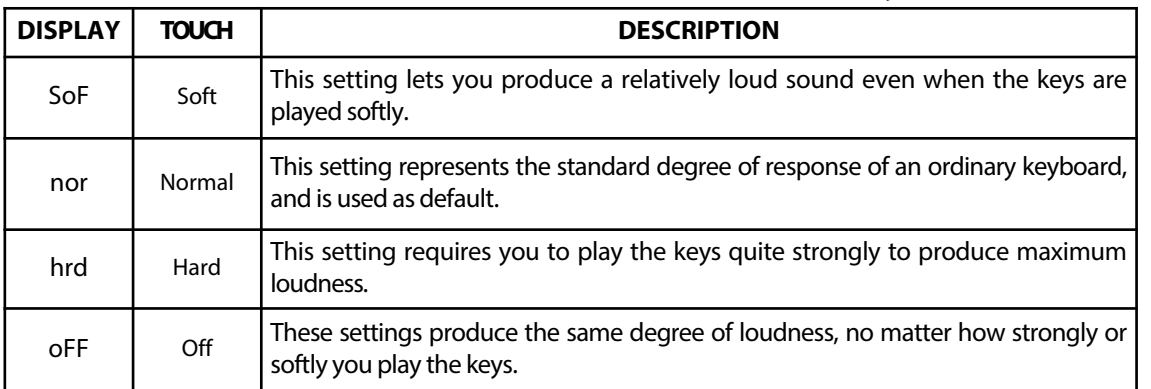

**☞** The LED screen will display the current value of the Touch option.

**☞** Use **TOUCH UP** and **DOWN** buttons to adjust the value.

**☞** Pressing both **UP** and **DOWN**buttons simultaneously will instantly restore the default value (Normal).

**☞ Backing Up adjusted value**

Your last set value for each function will be retained in memory.

#### **MIDI Local control**

Local Control refers to the control that the piano keyboard has on its internal sound system. When Local Control is set ON, the sound system belongs to the piano keyboard and what is played on the keyboard is reproduced via the piano speakers.

By turning this OFF, you can separate the connection between the keyboard and the sound system. When it is turned off, playing the keyboard does not trigger the speakers of the piano to make sound. The playing data is still transmitted to any external MIDI device connected to the piano, allowing you to control the external MIDI device with the piano keyboard without sounding the internal speakers of the piano.

To turn off the MIDI local control, press and hold the **SETUP** button and press the **LOCAL CTRL** button.

The LED screen will display 'oFF' to indicate that the local control has been turned off.

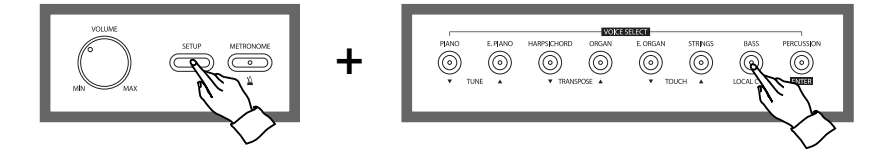

**Function Function**

#### **Setup mode and re-initializing Digital Piano**

The set values for each of the 10 functions can be adjusted in the setup menu. The setup menu also gives you the option of re-initializing the piano, restoring the values of all functions to their default and bringing the piano to its initial status.

#### **qCall up the setup mode.**

Press **SETUP** button to call up setup mode . The LED screen will display '---'

#### $\blacksquare$  Select a desired function.

To select a function, press the**DATA/TEMPOUP**or**DOWN** button while holding down the **SETUP**button. The numbers assigned to each of the functions will be displayed on the LED.

#### **Function List**

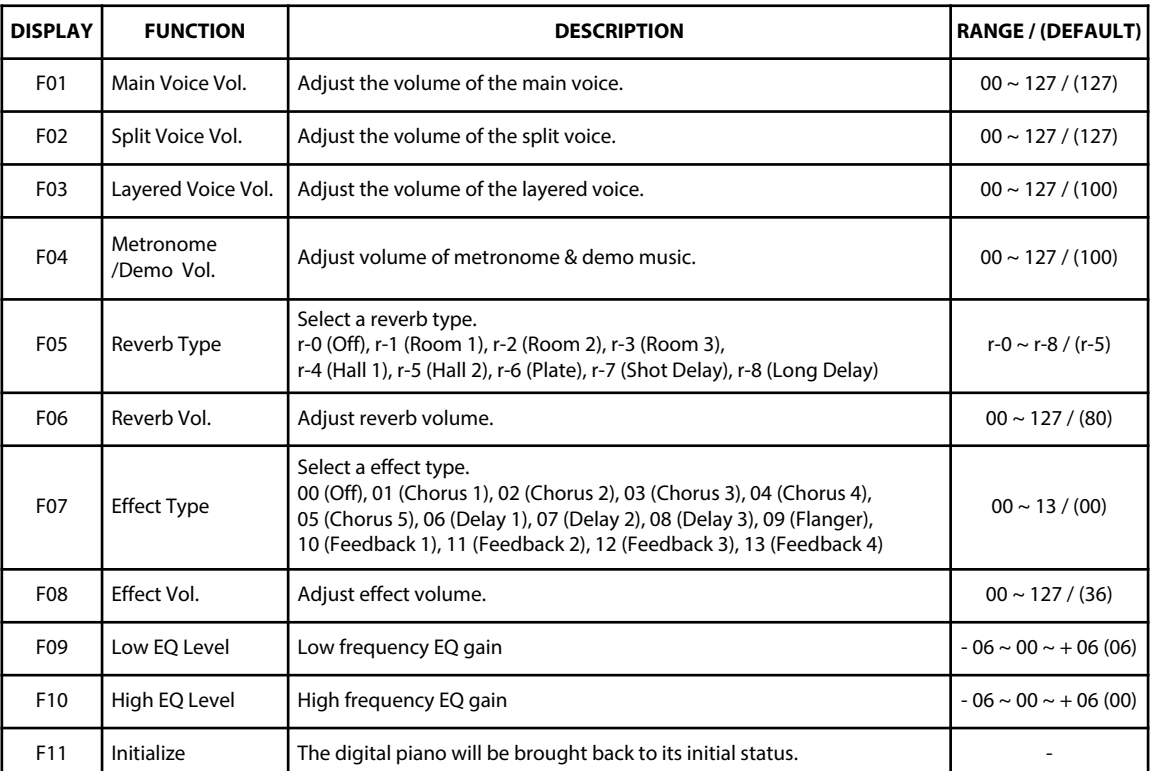

#### **eAdjust value of the selected function.**

Press the **ENTER/PERCUSSION** button while holding down the **SETUP** button. The LED screen will display the current value of the chosen function. Use the **DATA/TEMPO UP** and **DOWN**buttons to adjust the value.

◈

**☞** Pressing both **DATA/TEMPO UP** and **DOWN**buttons will instantly restore the default value for the chosen function.

**☞** Hold the button for continuous decrementing or incrementing.

The piano features comprehensive song recording functions that allow you to record your own performance. A song records 2 tracks and approx. 9,000 notes can be recorded into one track.

## **Recording**

#### **Recording and Playback**

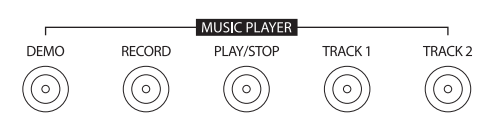

#### **qPrepare recording to the Track 1**

Select the desired voice and press both the **RECORD** and the **TRACK 1** buttons. The record button will be lighted, and the track 1 button will begin flashing.

#### **wStart recording to the Track1.**

Play the keyboard or press the RECORD button to begin the recording. Both buttons will be flashing. **☞** Any previously recorded music in the track will be deleted.

#### **eStop recording to the Track1.**

Press the **PLAY/STOP** button to stop the recording. The record button will be turned off, and the track 1 button will be lighted.

If you want to hear what is recorded in the Track1, press the **PLAY/STOP** button. The play button will be flashing throughout the playback.

#### **rStart recording to the Track2.**

Press both the **RECORD** and the **TRACK 2** button. The record button will be lighted, and the track 2 button will begin flashing.

Play the keyboard or press the **RECORD** button to begin the recording.

- **☞** If you wish not to hear what is recorded in track 1 while recording to track 2, press the track 1 button to turn it off. Otherwise, leave it turned on (lighted).
- **☞** Each track can be played individually.

#### **tStop recording to the Track2.**

Press either the **TRACK 2** button or the **RECORD** button to stop the recording. The record button will be turned off, and the track 2 button will be lighted.

If you want to hear what is recorded in the track2, press the **PLAY/STOP** button. The play button will be flashing throughout the playback.

#### **yPlayback the recorded song.**

Press the **PLAY/STOP** button.

- **☞** A lighted track button means that there is previously recorded material saved in that track.
- **☞** If you wish not to hear a track, turn off the button corresponding to that track.

#### **uStop playback of the recorded song.**

Press the **PLAY** button again.

#### **CLEARING RECORDED MEMORY**

To clear the recorded memory, Press both the **RECORD** and the **PLAY/STOP** buttons simultaneously.

- **☞** Recording new material will remove the pre-existing material in the track. **☞ Backing Up the recorded song**
	- The recorded material will be preserved even if the power is turned off and then on again.

**Recording**

## **Demo Music**

50 pieces of piano music are enlisted in the piano as demo. You can playback the demo music for your own listening pleasure, or use them for practice.

#### **Playback of the Music**

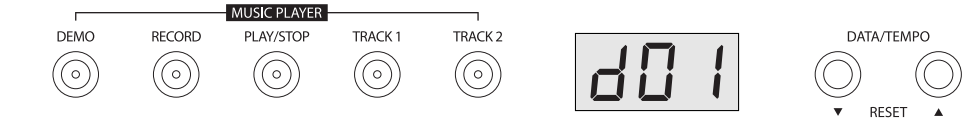

#### **qEnter the demo music mode.**

Press the **DEMO MUSIC** button. The LED screen will display the number of the music: 'd01'.

◈

#### **@** Select the desired music.

Change the number of the music by using **DATA UP** or **DOWN** button.

- **☞** 50 pieces of music is available as demo.
- **☞** Refer to the **MUSIC LIST**.

#### **ePlayback of the selected music.**

Press the **PLAY/STOP** button.

#### *<u></u>***Stop music.**

Press the **PLAY/STOP** again.

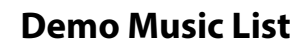

۰

 $\begin{array}{c} \hline \end{array}$ 

 $\begin{picture}(120,15) \put(0,0){\line(1,0){155}} \put(15,0){\line(1,0){155}} \put(15,0){\line(1,0){155}} \put(15,0){\line(1,0){155}} \put(15,0){\line(1,0){155}} \put(15,0){\line(1,0){155}} \put(15,0){\line(1,0){155}} \put(15,0){\line(1,0){155}} \put(15,0){\line(1,0){155}} \put(15,0){\line(1,0){155}} \put(15,0){\line(1,0){155}}$ 

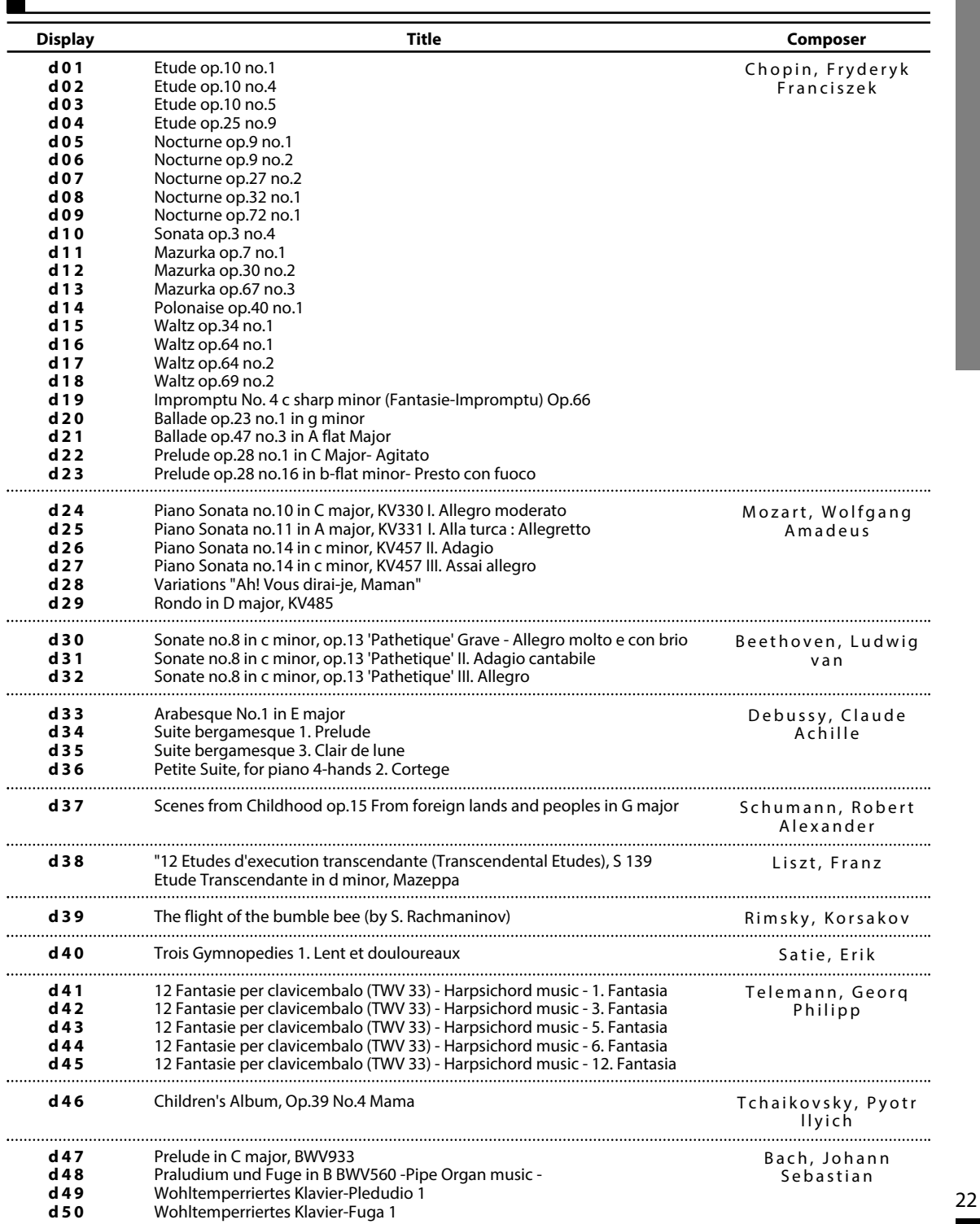

 $\begin{tabular}{c} \multicolumn{2}{c} {\textbf{A}} \\ \multicolumn{2}{c} {\textbf{B}} \\ \multicolumn{2}{c} {\textbf{C}} \\ \multicolumn{2}{c} {\textbf{D}} \\ \multicolumn{2}{c} {\textbf{A}} \\ \multicolumn{2}{c} {\textbf{A}} \\ \multicolumn{2}{c} {\textbf{A}} \\ \multicolumn{2}{c} {\textbf{A}} \\ \multicolumn{2}{c} {\textbf{A}} \\ \multicolumn{2}{c} {\textbf{A}} \\ \multicolumn{2}{c} {\textbf{A}} \\ \multicolumn{2}{c} {\textbf{A}} \\ \multicolumn{2}{c} {\textbf{A}} \\ \multicolumn$ 

 $\rightarrow$ 

**Demo Music**

♦

## **Drum and SFX Table**

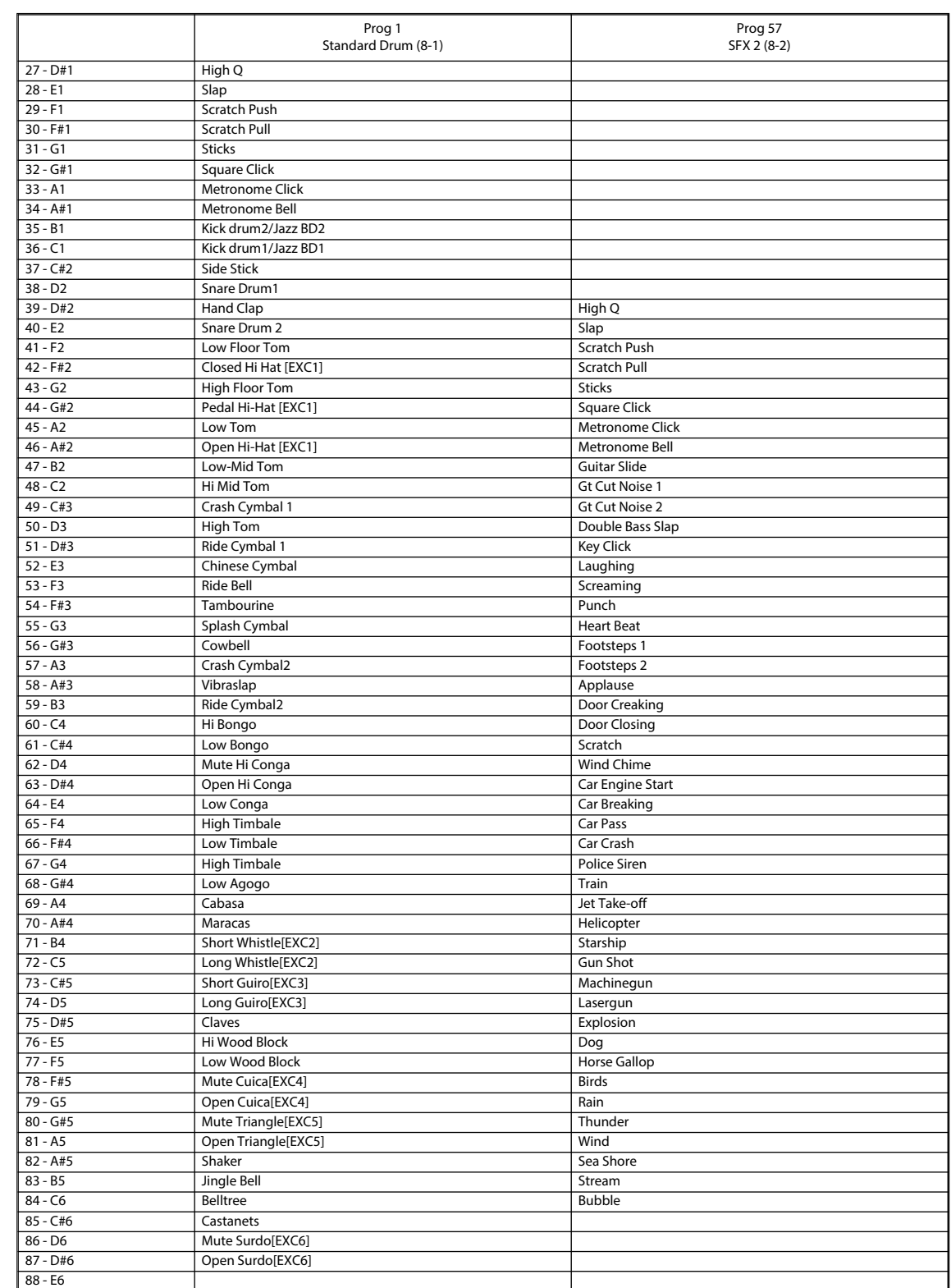

 $\rightarrow$ 

◈

 $\overline{\bullet}$ 

## **MIDI Implementation**

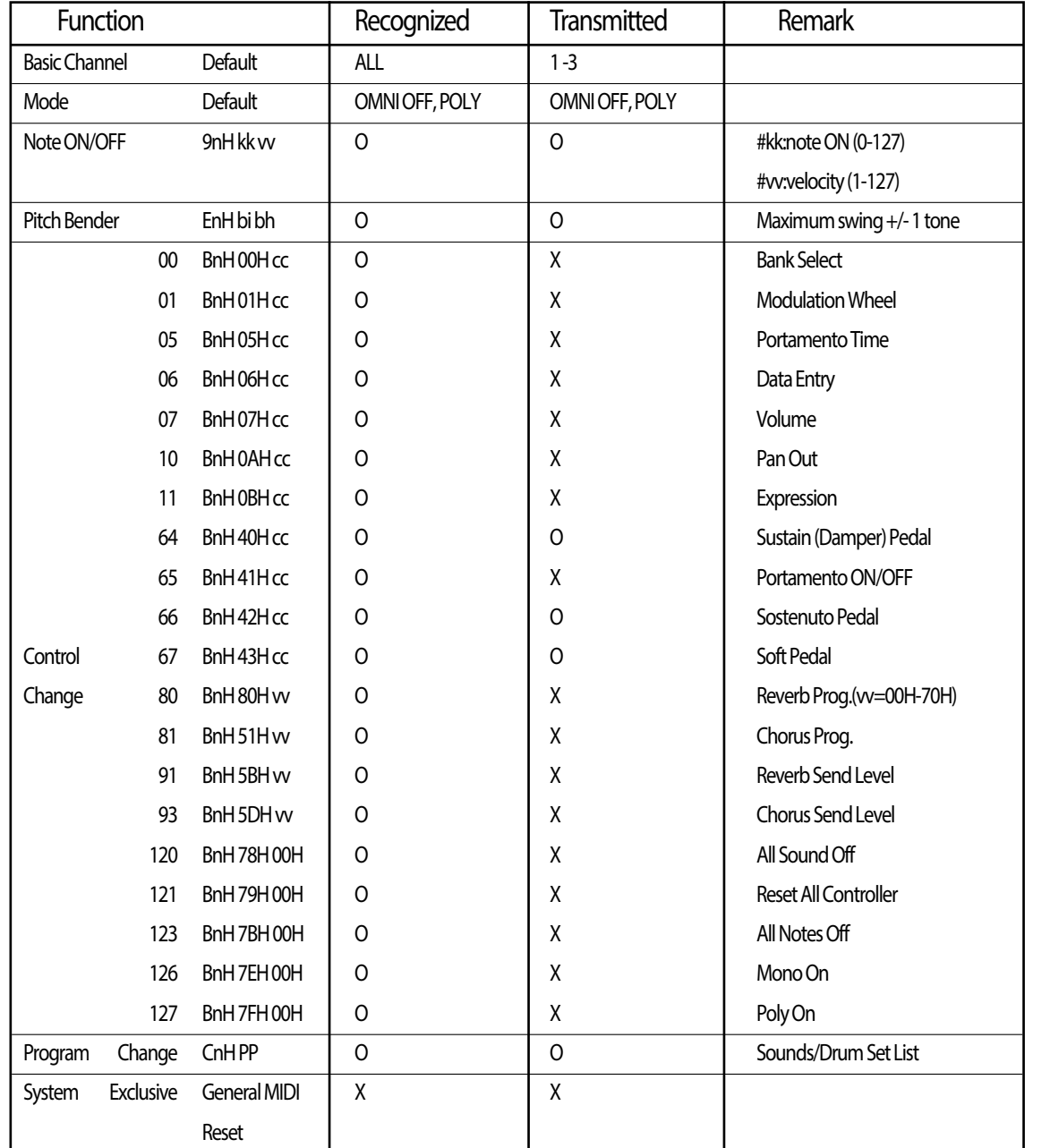

 $\overline{\bullet}$ 

◈

**MIDI Implementation MIDI Implementation**

O: Yes, X: No

## **Troubleshooting**

**※**Be sure to check to following table whenever you encounter problems with the DIGITAL PIANO operation.

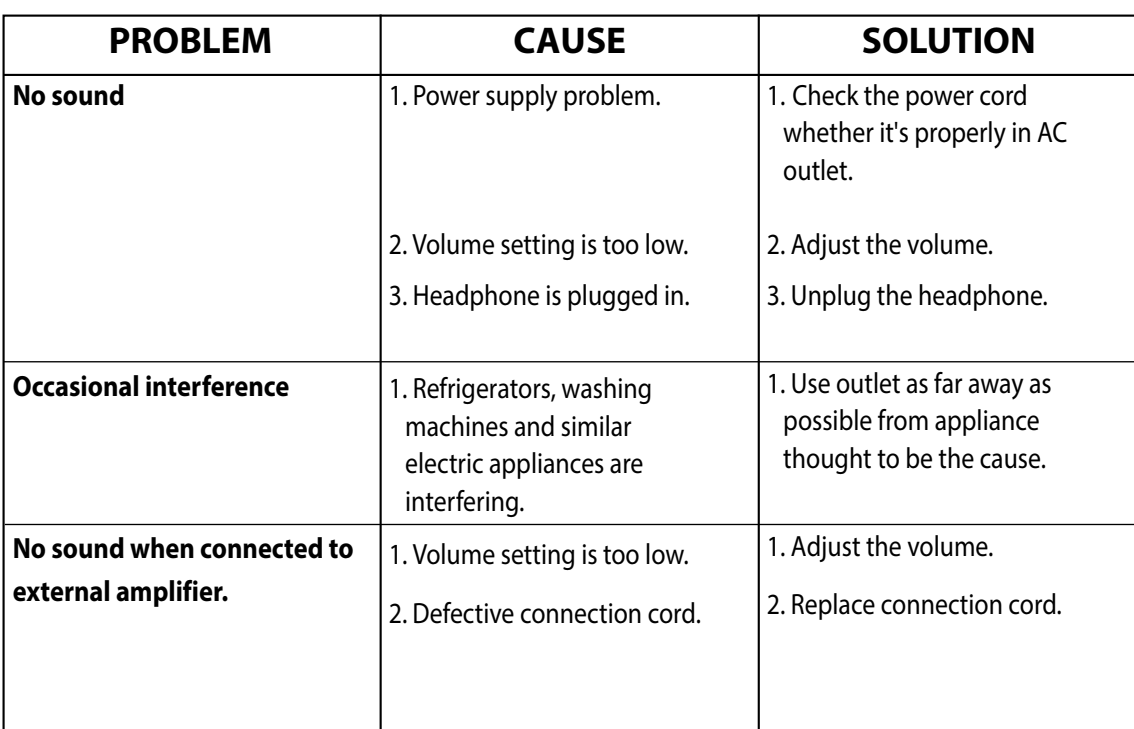

 $\overline{\bullet}$ 

## **Specifications**

 $\Rightarrow$ 

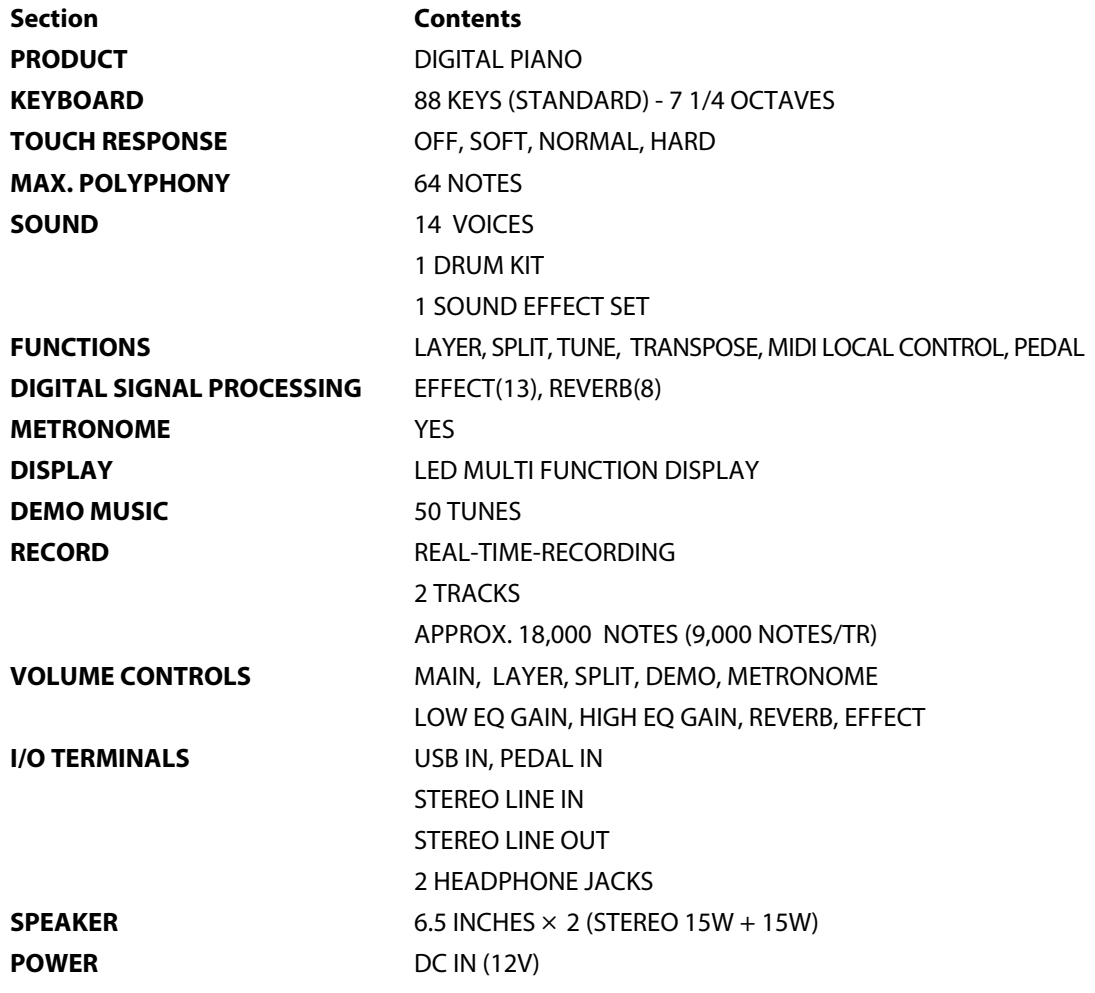

 $\begin{picture}(20,20) \put(0,0){\line(1,0){10}} \put(15,0){\line(1,0){10}} \put(15,0){\line(1,0){10}} \put(15,0){\line(1,0){10}} \put(15,0){\line(1,0){10}} \put(15,0){\line(1,0){10}} \put(15,0){\line(1,0){10}} \put(15,0){\line(1,0){10}} \put(15,0){\line(1,0){10}} \put(15,0){\line(1,0){10}} \put(15,0){\line(1,0){10}} \put(15,0){\line(1$ 

 $\rightarrow$ 

◈

#### **FCC STATEMENT**

1. This device complies with Part 15 of the FCC Rules. Operation is subject to the following two conditions:

(1) This device may not cause harmful interference.

(2) This device must accept any interference received, including interference that may cause undesired operation.

2. Changes or modifications not expressly approved by the party responsible for compliance could void the user's authority to operate the equipment.

NOTE: This equipment has been tested and found to comply with the limits for a Class B digital device, pursuant to Part 15 of the FCC Rules. These limits are designed to provide reasonable protection against harmful interference in a residential installation. This equipment generates uses and can radiate radio frequency energy and, if not installed and used in accordance with the instructions, may cause harmful interference to radio communications. However, there is no quarantee that interference will not occur in a particular installation. If this equipment does cause harmful interference to radio or television reception, which can be determined by turning the equipment off and on, the user is encouraged to try to correct the interference by one or more of the following measures:

Reorient or relocate the receiving antenna.

Increase the separation between the equipment and receiver.

Connect the equipment into an outlet on a circuit different from that to which the receiver is connected.

Consult the dealer or an experienced radio/TV technician for help.

*New feel, new look and new sound High Performance USB Digital Piano*

 $\overline{\bullet}$